## **YETKİLİ PERSONEL GELEN EVRAK ROLÜ İLE KURUMA**

## **GELEN YAZIYI HAVALE ETME**

Kuruma gelen yazının ilk düştüğü roldür. Bu rol öncelikle okul müdüründedir. Ancak kurumlardan gelen talep üzerine en az iki personele daha bu rol tanımlanmıştır. Okul Müdürü herhangi bir nedenle olmadığında bu kişiler gelen yazıya bakıp havale edecekler. Okul müdürü okulda iken diğer kişiler bu role geçmeyecekler.

Aşağıdaki adımları takip ederek gelen yazıyı okul müdürü havale edebilir.

**1‐)** Okul müdürü öncelikle "Yetkili Personel Gelen Evrak" rolüne geçecek. Gelen yazılar aktif işlerde aşağıdaki ekranda olduğu gibi görünecektir.

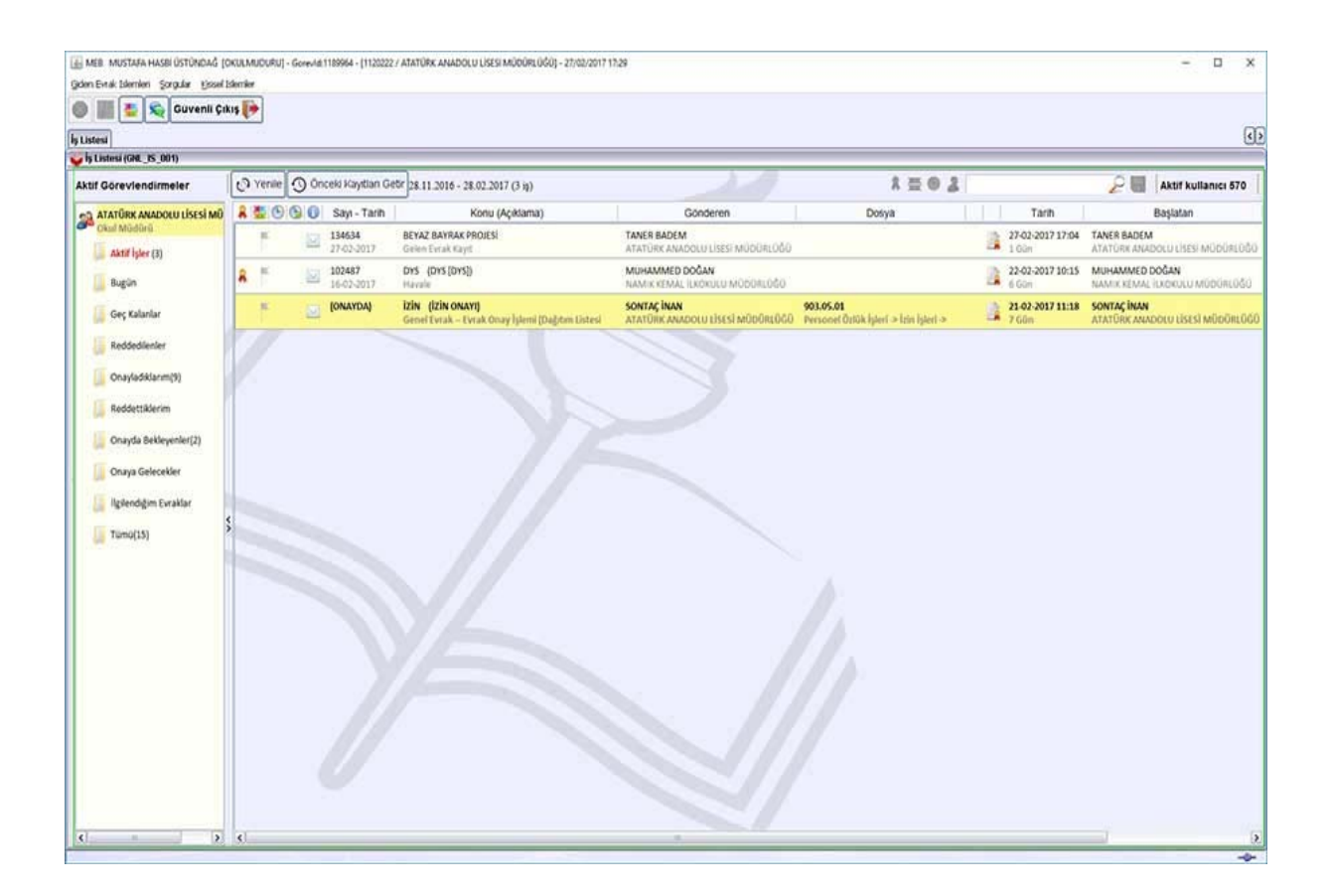

**2‐)** Yazıyı çift tıklayarak ekrana getiriyoruz. Aşağıdaki ekranda göründüğü gibi okulunuzda ki personel listesi sol tarafta görünür. Yazıyı gelen evrak olarak kaydetmek üzere memurlardan birine "Gereği" seçilir. (Memur yoksa müdür yardımcılarından birine) Bu yazı diğer personelden kimi ilgilendiriyorsa onlarda "Bilgi" olarak seçilerek alt tarafta "Per.Havale" tıklanır. Yazı böylece memura kayıt için havale diğer personele bilgi olarak düşer. Okul müdürü bu işlemi yaptıktan sonra ekranı kapatıyor.

**Burada okul müdürünün dikkat edeceği husus, gereği veya bilgi olarak seçtiği kişinin rolü, "memur" yada "müdür yardımcısı" rolü olacaktır**. Memura veya müdür yardımcısına diğer tanımlanan yetkili personel evrak, birim gelen evrak, birim giden evrak rollerini seçmeyecektir.

Okul müdürü okulda tek ise kendisinin "Okul Müdürü" rolüne havale işlemi yapacaktır.

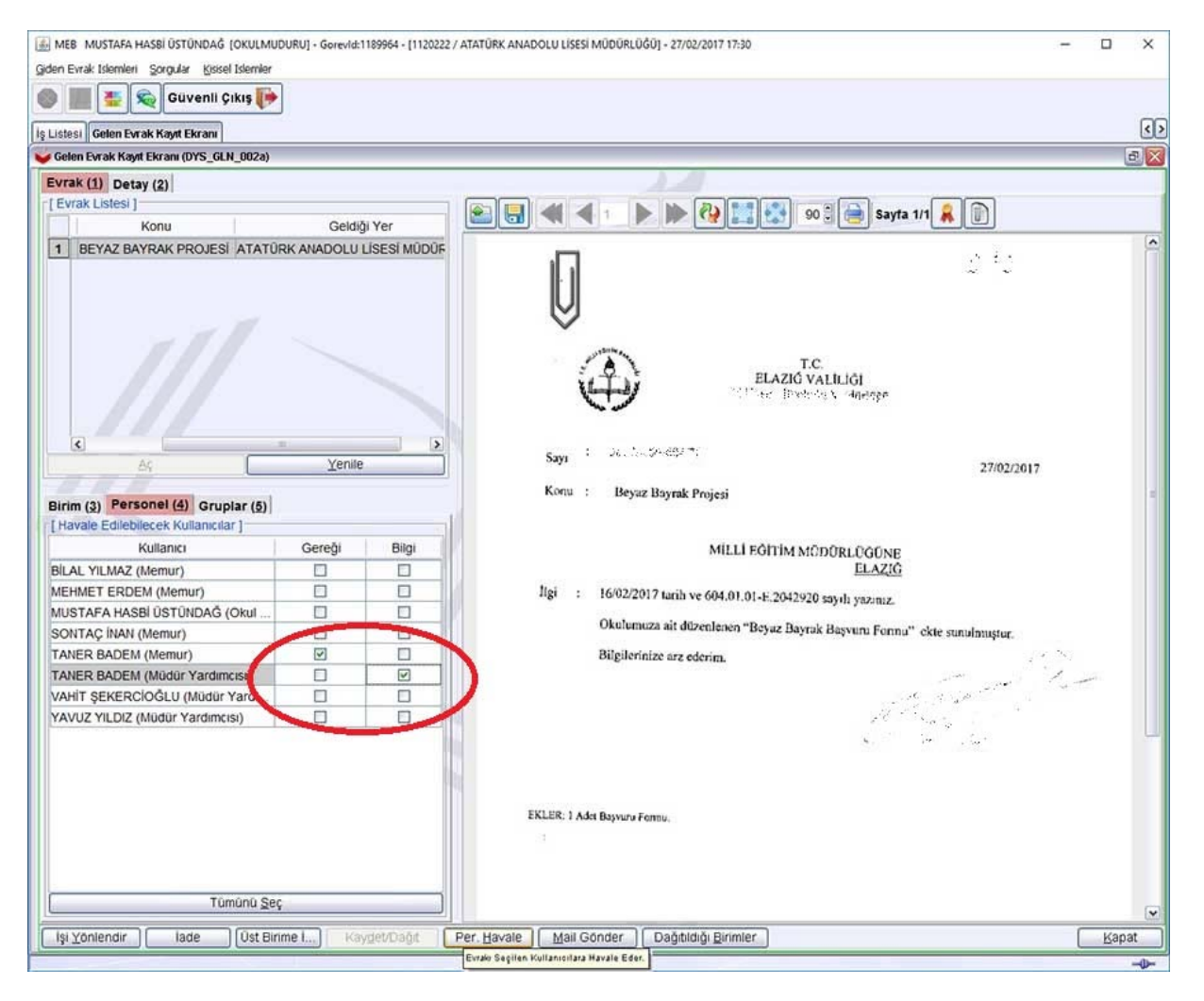

**3‐)** Ekranı kapattıktan sonra havale edilen yazı iş listesi aktif işler klasöründe yeşil çek işareti almış görünür yani okul müdürü Yetkili Personel Rolü ile havale işlemini yapmış demektir. Son olarak "Yenile" tıklayarak yazının aktif işlerinden düşmesi sağlanır.

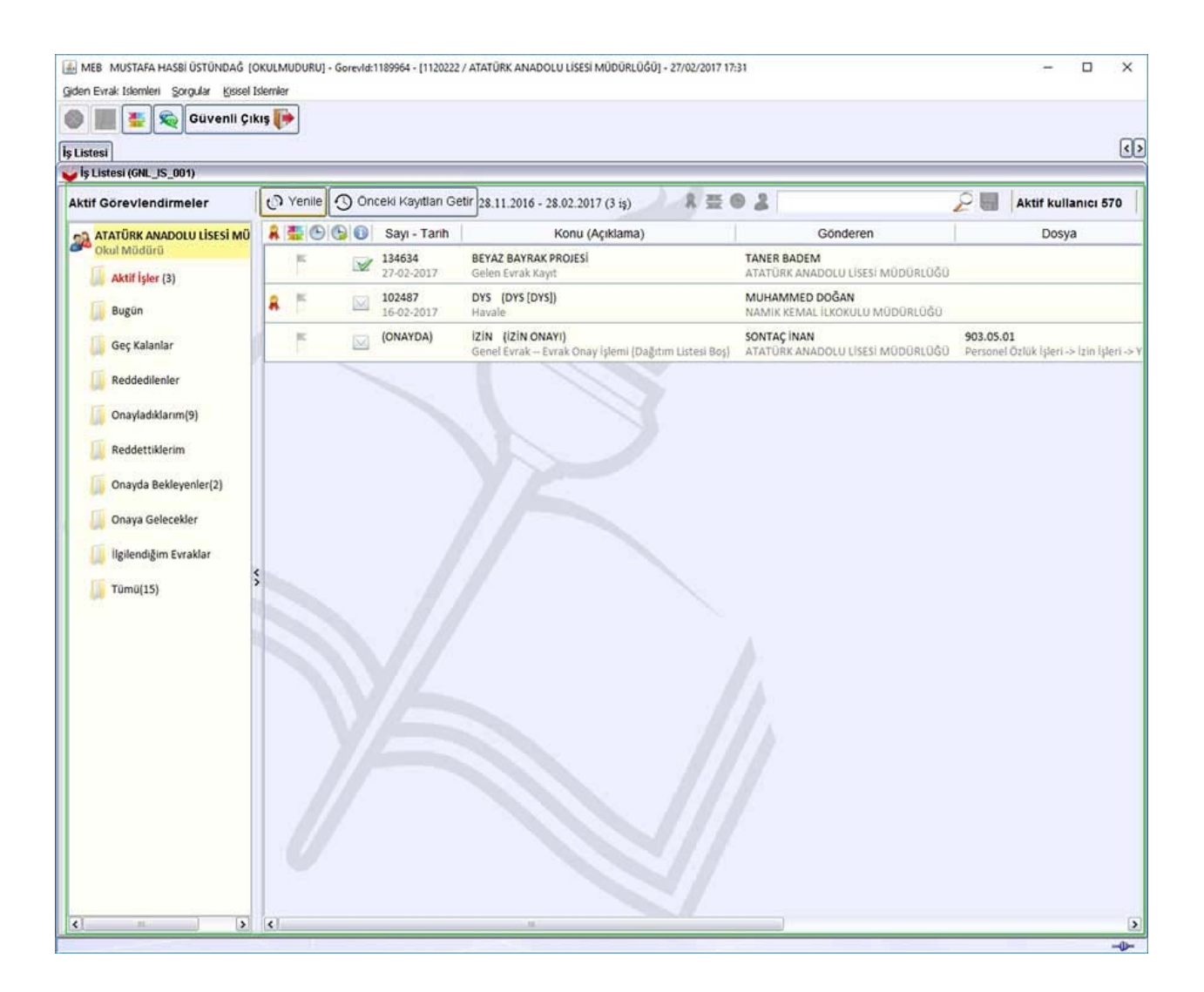